# **Una Guía de los Parámetros Globales del Póster**

### *A. Cada columna muestra un tipo de dato*

Cada columna del póster muestra un tipo particular de dato:

1. **Energía Solar** – el monto de energía por metro cuadrado captada por la Tierra en la capa superior de la atmósfera, antes de ser absorbida y esparcida por moléculas aéreas, nubes y aerosoles (partículas sólidas o líquidas) en la atmósfera. Estos datos se derivan al presupuesto de observaciones satelitales experimentales de radiación de la Tierra.

2. **Temperatura promedio del aire en superficie** – el promedio mensual de la temperatura en grados Celsius durante todos los meses de 1987. Esta información proviene del Proyecto de Reanálisis del Centro Nacional de Predicción Ambiental / centro Nacional para la Investigación Atmosférica, y los datos derivan de mediciones y simulaciones de modelo.

3. **Acumulación de nubes** – la acumulación de nubes en 1987 expresada como un porcentaje, desde 0% (libre de nubes) hasta 100% (cobertura nubosa total). Esta información proviene del Proyecto Satelital Internacional de Climatología de Nubes, y los datos derivan de observaciones terrestres y satelitales.

4. **Precipitación** – el total de precipitaciones acumulado durante todos los meses de 1987. Esta información proviene del Proyecto Global de Climatología de Precipitaciones, y los datos derivan de mediciones terrestres y satelitales.

5. **Humedad del Suelo** – la proporción del volumen del suelo que contenía agua durante cada mes de 1987. La escala va de 0.0 (sin agua) a 0.4 (40% de agua). Esta información proviene del Centro Nacional de Predicción Ambiental / centro Nacional para la Investigación Atmosférica, y los datos derivan de simulaciones de modelo. No fueron observaciones directas.

6. **Índice de vegetación** – una medida de la cobertura vegetal basada en los datos de los satélites NOAA durante los meses de 1987. Para obtener el índice de vegetación se utiliza una fórmula especial para comparar dos colores o frecuencias de luz distintos. La vegetación absorbe más luz en una de estas bandas que en la otra. Entonces, mediante la comparación de la cantidad de radiación observada en estas dos bandas obtenemos una medida de cuánta vegetación existe. Un valor alto indica abundante vegetación mientras que un valor bajo indica vegetación escasa. Este índice se denomina el Índice de Vegetación de Diferencia Normalizada, del Proyecto Satelital Internacional de Climatología de Tierra Superficial.

### *B. Las barras de escala muestran el significado de los colores*

Junto a cada mapa se encuentra una barra de escala, la cual muestra qué significa cada color en el mapa. Por ejemplo, la barra de escala del mapa de precipitaciones muestra un rango que va desde amarillo (no hay precipitación) hasta azul oscuro (abundante precipitación – 500 milímetros acumulados en un mes). Aunque pueda usar la barra de escala para determinar valores reales, en estas actividades es más importante concentrarse en los parámetros. La barra de escala puede ser utilizada como una guía para ayudar a entender el rango de valores y qué colores representan los valores altos y bajos.

### *C. Cada fila es un mes diferente*

En el extremo izquierdo del póster se observan los meses del año, en incrementos de dos en dos: Enero, Marzo, Mayo, Julio, Septiembre, y Noviembre. Este panorama a lo largo del año posibilita explorar los ciclos anuales. Por ejemplo, los mapas de temperatura promedio muestran el Hemisferio Norte más cálido en Julio y más fresco en Enero (y viceversa para el Hemisferio Sur).

### *D. ¿Por qué 1987?*

El año 1987 fue elegido para este póster por dos razones. En primer lugar, la información de un año típico brinda un caso puntual útil que permite a los alumnos observar la variabilidad individual de ese año. Los alumnos al comparar sus datos GLOBE con este póster van a encontrar diferencias, debido a la variabilidad natural año a año. En segundo lugar, existe una cantidad relativamente amplia de información de 1987 porque ese año fue elegido por la mayoría de guías de información elaborados por la NASA, NOAA y otras agencias.

### *E. Animaciones basadas en computadora*

Si Usted tiene una computadora y conexión a Internet, puede acceder y abrir una animación de estos mapas desde la página web de GLOBE en el **GLOBE Resource Room under Instructional Resources**. Puede bajarse la misma información que ve en los mapas. De todas maneras, con la animación, verá los mapas como en una película, observando cómo se modifican los datos de un mes al otro.

Las animaciones lo ayudarán a Usted y a sus alumnos a distinguir los patrones anuales en la información. Por ejemplo, si ve la animación de los datos de la temperatura promedio observará un movimiento más cálido en el norte de Enero a Julio, y en el sur de Julio a Enero. La observación de las animaciones es opcional, pero puede ser una herramienta extra poderosa para el aprendizaje y la exploración.

Una diferencia entre las animaciones y el póster: el póster muestra la información bimestralmente (6 meses en total) mientras que la animación muestra la información mensualmente (12 meses en total). De ahí que la animación posibilita obtener mayor información en los patrones anuales (mensualmente, en lugar de bimestralmente).

### **Patrones globales – algunos ejemplos**

Con la utilización del póster, las animaciones y la información GLOBE relacionada de los estudiantes, Usted y sus alumnos deberían observar algunos de los siguientes patrones:

**1**. **El ciclo estacional**: El ciclo estacional es claramente observable en la temperatura promedio del póster y de las animaciones, con una temperatura promedio de 60º N, en un rango que va desde –25 C a aproximadamente +15 C. Puede examinarse tal rango para varias regiones de los dos hemisferios. También puede observarse cómo se diferencian los dos hemisferios en un momento particular del año.

**2. La zona de convergencia intertropical:** el aire se mueve generalmente hacia el Ecuador desde aproximadamente 30º N y 30º S (ver la figura de abajo). El aire húmedo más caliente que converge sobre el Ecuador entonces comienza a elevarse. Cuando se eleva, se forman las nubes. La nubosidad resultante conforma una banda que se agrupa alrededor del Ecuador y se mueve ligeramente hacia el norte y el sur de éste durante el año. Ésta es la Zona de Convergencia Intertropical, la cual puede ser claramente vista en el póster. También se observan aumentos de precipitación en esta región alrededor del Globo.

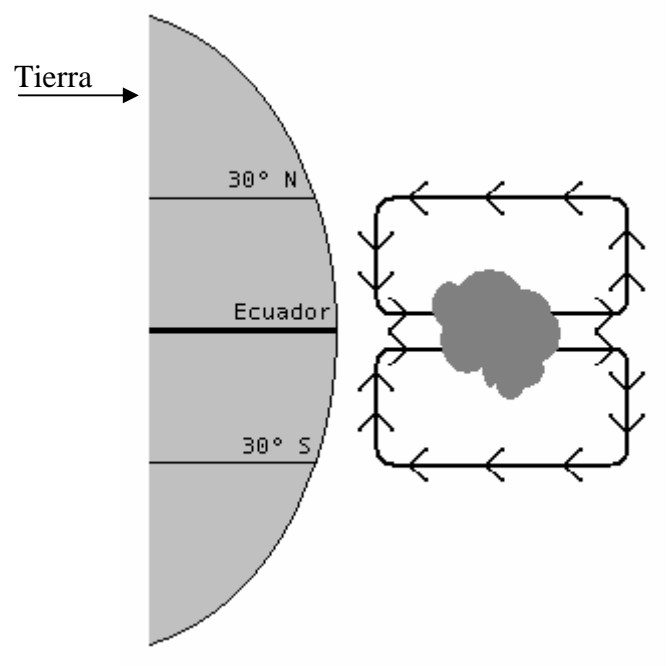

**3. Desiertos:** Una vez que el aire alcanza grandes alturas sobre el Ecuador, éste se mueve hacia el norte y sur y comienza a descender hacia la superficie alrededor del los paralelos 30º N y 30º S. El aire descendente es seco y cálido. Como resultado, esta es una región de pocas nubes y muchos desiertos, el más prominente de éstos en el póster es el Desierto de Sahara en África.

# **Ciencias de la Tierra, Actividades de Aprendizaje**

 Las actividades de aprendizaje descriptas aquí ejemplifican un acercamiento "basado en la sugerencia de los estudiantes" hacia el aprendizaje de los estudiantes. Los estudiantes examinan el póster, observan los parámetros y sus conexiones, y trabajan sobre preguntas que los intrigan. Algunos estudiantes pueden focalizarse en los parámetros que afectan a África (como en el ejemplo anterior). Otros estudiantes pueden verse interesados por los cambios estacionales en la vegetación y las conexiones entre temperatura y precipitaciones. Y otros estudiantes pueden intentar comparar su propia información GLOBE, proveniente de sus propias mediciones, con la información mostrada en los mapas para su propia localización.

### **Propósito**

- Descubrir parámetros en los mapas globales de información ambiental. Interpretar esos parámetros y elaborar conclusiones y pronósticos basados en ellos.
- Comunicar esas conclusiones y pronósticos con otros estudiantes.
- Desarrollar conocimientos acerca de cómo los componentes del Sistema de la Tierra interactúan.

### **Descripción**

La serie de mapas mostrando información ambiental global durante el curso de un año, ofrecen ricas oportunidades para ampliar nuestro conocimiento sobre cómo la Tierra funciona como un sistema.

### **Tiempo**

Primeras 4 actividades de aprendizaje: 2 períodos de clases.

Quinta actividad de aprendizaje (conexión con información GLOBE): 1 periodo de clase.

Actividades de extensión: variadas cantidades de tiempo.-

### **Conceptos clave**

Sistemas interactuantes de la Tierra.

Clima.

Cambios ambientales en espacio y tiempo.

## **Habilidades**

• Descubrir, analizar e interpretar parámetros en desarrollos gráficos de información.

- Análisis de información en mapas.
- Comparar.
- Usar claves y encontrar localizaciones en un mapa.
- Elaborar conclusiones.

#### **Nivel**

Intermedio, avanzado.

#### **Materiales y herramientas**

- Cuadernos de estudiantes o papeles con base rígida para tomar notas mientras se encuentran parados.
- Atlas mundial (libro).
- Computadoras conectadas al World Wide Web (para examinar animaciones en Actividad 2 y 4).

### **Preparación**

- Familiarícese con el póster y encuentre los parámetros globales descriptos en la sección "Parámetros Globales, algunos ejemplos" de esta guía, en la pagina 6.
- Adhiera el póster a una pared del aula.
- Asegúrese de que el área enfrente del póster esta despejada, para que los estudiantes puedan acercarse y estudiarlo. Alrededor de 8 estudiantes pueden estudiarlo confortablemente a la vez.
- Agrupe a los estudiantes en 6 equipos.

#### **Requisitos previos**

- Los estudiantes deben tener habilidades básicas acerca de leer mapas.
- Poder identificar latitud y longitud, y encontrar el Ecuador.
- Conocer el nombre de los continentes.

## **Métodos para explorar el póster**

Aquí presentamos 5 actividades de aprendizaje para ayudar a los estudiantes a comenzar a trabajar con el póster, y ayudarlos a lanzar actividades de aprendizaje basado en la sugerencia e intriga de los estudiantes.

Cada una de estas actividades utilizan un método diferente para explorar la información (por ejemplo: primero observar un mapa simple, luego comparar al menos 2 mapas en diferentes épocas del año (verticalmente) o con diferentes tipo de información (horizontalmente).

**1) Explorar un mapa simple:** Comenzamos enfocándonos en un mapa simple para darle a los estudiantes un punto de entrada manejable. Los estudiantes observan un mapa en el mes de mayo, e interpretan y explican lo que ven al resto de la clase. Ellos consideran una región a la vez. Presentan aproximadamente los números para los rangos de colores mostrados en esa región en mayo, mostrando su entendimiento de la barra de escala.

- **2) Explorar cambios anuales (verticalmente):** Los estudiantes luego comparan los mapas dentro de las columnas, observando hacia arriba y abajo los diferentes meses dentro de la columna. También pueden descargar y ver una animación. Se enfocan en cómo un tipo de parámetro de información varia a través del año. Esto ayuda a los estudiantes a encontrar los parámetros anuales y estacionales.
- **3) Explorar relaciones entre tipos de información:** Ahora los estudiantes están preparados para observar horizontalmente el póster y comparar 2 tipos de información, cruzando las columnas. Por ejemplo, pueden comparar la columna de acumulación de nubes y la de precipitaciones. Primero deben enfocarse en solo una región por vez. Esto les ayuda a comenzar a explorar las conexiones entre 2 tupos de información.
- **4) Parámetros globales:** ahora los estudiantes están preparados para identificar parámetros globales, así como comparar 3 o más columnas al mismo tiempo. Toman parámetros que han descubierto en la actividad 3, y los buscan en otras columnas para determinar si esos parámetros se mantienen para otros tipos de información. Un parámetro que puede surgir es la banda de acumulación de nubes altas, precipitaciones, humedad del suelo, y vegetación alrededor de la región del Ecuador. Otros son las bandas de sequía, escasa vegetación, y pocas precipitaciones en, aproximadamente, los paralelos 30º N y 30º S. Este libro provee las explicaciones para esos patrones en la Actividad de aprendizaje Nº 4.

Este es un punto útil en el cual se pueden descargar y ver animaciones. Los estudiantes pueden realizar observaciones detalladas sobre los cambios estacionales y sus conexiones con la información. Luego pueden ver la animación completa, avanzando, retrocediendo y deteniéndola en los meses de interés.

**5) Conexión con la información GLOBE:** los estudiantes comparan sus propias observaciones locales con la información mostrada en el póster. También comparan los mapas de información de estudiantes GLOBE y las visualizaciones con los mapas en el póster, y explican las diferencias que encuentran.

Desde este punto, los estudiantes pueden trabajar en cualquier investigación sugerida en el libro como actividades de extensión.

#### **Notas sobre presentaciones de los estudiantes**

Es valioso que los estudiantes presenten sus interpretaciones de los mapas al resto de la clase, como se sugiere. Alentarlos a conservar los conceptos centrales claramente, usando los mapas apropiados, unidades de medida y parámetros de análisis. Esto les ayuda a consolidar lo aprendido y desarrollar habilidades en comunicación científica.

# **Actividad Nº 1. Explorar un mapa simple**

**Los equipos de estudiantes estudian e interpretan una mapa seleccionado en el mes de mayo, luego presenta sus interpretaciones a la clase.** 

Asigne un tipo de información (en una columna del póster) a cada equipo de estudiantes. Explique que los equipos comenzaran trabajando con solo un mapa dentro de la información asignada, el mapa de mayo. Hágalos considerar, primeramente, una región dentro de un continente dentro de ese mapa. Ellos podrán estudiar otras regiones y otros continentes a medida que se familiarizan con la interpretación de la información en los mapas.

Los estudiantes pueden tomar notas y consultar con sus compañeros, luego decidir que es lo que quieren presentar a la clase. Sus presentaciones deberían incluir números aproximados para los rangos de colores mostrados en las regiones seleccionadas en Mayo, mostrando su entendimiento sobre la barra de escalas. Pueden descubrir y apuntar características de las regiones, como en el África ecuatorial, donde una región con grandes cantidades de energía solar, de nubes, de precipitaciones y de vegetación cubre una amplia expansión.

### **Preguntas de guía para los estudiantes**

Ud. puede copiar y distribuir estas preguntas de guía a sus equipos de estudiantes.

Cada uno de los equipos de estudiantes debería selección un mapa de información para trabajar durante esta actividad.

- Primero encuentre la barra de escalas en la parte inferior de su mapa. ¿Cuál es el rango de valores mostrado allí? Dé su respuesta en utilizando términos de unidades de medida mostrados en el mapa (vatios por metro cuadrado, grados Celsius, porcentajes, milímetros, etc).
- ¿En que parte del Mundo encuentra los valores mas altos y más bajos de información en su mapa? ¿Dónde están los extremos? ¿Por qué piensa que los extremos están localizados allí y no en cualquier otra parte?
- Observe los parámetros. Descríbalos. ¿Son diferentes en los diferentes continentes, o sobre el agua comparado con los que se encuentran sobre tierra? ¿Cómo explica esos parámetros?

## **Actividad Nº 2. Explorar cambios anuales (verticalmente)**

### **Los equipos de estudiantes ahora consideran e interpretan la columna completa, observando la información para el año completo. Descubren cambios estacionales generando los ciclos anuales.**

Los estudiantes expanden su investigación iniciada en la actividad  $N^{\circ}$  1 examinando los mapas de su tipo de información en otros meses. Descubren el ciclo anual de ese tipo de información. Por ejemplo, en la columna de temperatura promedio, pueden encontrar que las áreas de más altas temperaturas alrededor del Ecuador, aparentemente se expanden hacia el Norte durante los meses de marzo, mayo y julio y se contraen durante los meses de septiembre, noviembre y enero. Los estudiantes pueden percibir que este es un tipo de pulso, particularmente si ven las animaciones mostradas en Internet. (Ver "Animaciones basadas en computadoras ", en la pagina 6).

Como en la Actividad Nº 1, los estudiantes presentan sus descubrimientos de parámetros, y sus interpretaciones de esos parámetros al resto de la clase.

Los profesores pueden elegir combinar las Actividades  $N^{\circ}$  1 y  $N^{\circ}$  2, haciendo que los equipos hagan una presentación a la clase sobre ambas, sobre el mapa simple y la columna.

### **Preguntas de guía para los estudiantes**

- ¿Qué cambios observa durante el año? ¿Cuáles son los cambios estacionales y los ciclos anuales emergentes? ¿Qué explicaciones puede sugerir para estos parámetros?
- Elija una localidad o área. ¿Durante qué meses se observan los extremos más altos y más bajos para cada tipo de dato? ¿Qué explicaciones puede sugerir para el ritmo de esos extremos?
- ¿Qué diferencias, si es que existen, encuentra entre las variaciones durante el año en los océanos y las variaciones durante el año en los continentes?
- ¿Existen regiones donde no se produzcan modificaciones lo largo del año? ¿Por qué considera que es así?

# **Actividad Nº 3. Explorar las relaciones entre los tipos de datos (horizontalmente)**

### **Los equipos de estudiantes comparan dos o más tipos de datos, analizando a través de las columnas.**

Sus alumnos se han concentrado en primer lugar solamente en los datos de un mes (en una fila) al ver la información a través de las columnas. También será de utilidad si consideran tan sólo una región por vez. Entonces pueden colocar todos juntos su "cuadro" global.

Algunas relaciones entre los datos pueden percibirse más fácilmente que otras. Por ejemplo, la acumulación de nubosidad y la precipitación parecen estar directamente relacionadas en varias regiones. Las relaciones entre la energía solar y la temperatura promedio son evidentes. Las relaciones entre la acumulación de nubosidad y la temperatura no serían tan claras.

### **Preguntas de guía para los estudiantes**

Las preguntas de guía distintas serán útiles para distintos equipos de estudiantes, dependiendo de los datos que estén analizando.

- ¿Qué relación observa entre la energía solar y la temperatura promedio? Recuerde que la energía solar en la capa superior de la atmósfera no necesariamente llega a la superficie de la Tierra para afectar la temperatura del aire en superficie mostradas en esta representación de póster.
- ¿Qué relación encuentra entre temperatura y vegetación? ¿Cómo son las temperaturas donde los índices de vegetación son los mas elevados?
- ¿Qué cantidades de energía solar, de nubes, de precipitaciones y de humedad de suelo caracterizan a las regiones con mas vegetación del mundo?
- ¿Qué descubre cuando compara información de acumulación de nubes y precipitaciones? Donde usualmente está cubierto por nubes ¿hay muchas precipitaciones durante el mismo mes? Explique cual es la razón de esto.
- Considere lo siguiente: Si la acumulación de nubes se reduce un 25%, ¿qué cambios podría predecir para la región ecuatorial de Africa? ¿Por qué predice esos cambios?
- Una amiga lo ha contratado como consultor para aconsejarla sobre donde debería establecer una granja de vegetales y frutas en otro país. ¿dónde debería su amiga establecer la granja? ¿Por qué? Justifique su recomendación utilizando la información del póster.

Ahora vea otras fuentes y averigüe acerca de su localización elegida. ¿La nueva información lo ayuda a justificar su decisión? ¿Le dio un buen consejo a su amiga?

• ¿Dónde le gustaría tomarse unas vacaciones durante el mes de noviembre? ¿Por qué?

Sería interesante saber que tipo de información eligió considerar primero: ¿La energía solar o la acumulación de nubes? (¿Le gusta el día soleado?) ¿LA temperatura? (¿Ama el calor?) ¿La vegetación?

# **Actividad Nº 4. Parámetros Globales**

## **Los estudiantes exploran los parámetros globales del póster.**

Los estudiantes comenzarán con las relaciones regionales y los parámetros que han descubierto en la actividad Nº 3, para determinar cuales son aplicables a grandes escales, y en que grado son globales. Luego los estudiantes presentan sus hallazgos a la clase.

## **Vea las animaciones basadas en computadora.**

Si los estudiantes no han visto todavía las animaciones basadas en computadora, este es un bueno punto para que lo hagan. (Ver "Animaciones basadas en computadora", en pagina 6). Los estudiantes pueden tener una visión más cercana de los cambios estacionales y las conexiones entre la información. Si la animación es descargada ellos pueden verla completamente, avanzando, retrocediendo y deteniéndola en los meses de interés.

### **Preguntas de guía para los estudiantes**

- ¿Cómo se relaciona el parámetro global de energía solar con el resto de la información del póster?
- Compare condiciones en los polos con las condiciones en el Ecuador. ¿Qué descubre? ¿Cómo puede explicarlo?
- Observe la región ecuatorial alrededor del globo ¿qué la caracteriza?
- Observe las regiones alrededor de los 30º N y 30º S ¿qué parámetros encuentra allí?

Un parámetro que los estudiantes pueden descubrir es la banda de acumulación nubes altas, las precipitaciones, la humedad del suelo, y la vegetación alrededor de la región del Ecuador. Otro parámetro que pueden descubrir son las bandas de sequía, poca vegetación, pocas precipitaciones aproximadamente en los paralelos 30º N y 30º S.

Luego de que los estudiantes han descubierto estos parámetros, Ud. querrá explicar como éstos 2 están relacionados. Estas 2 regiones están relacionadas a través de la circulación de aire en un par de grandes **cells** llamadas **Cells**  Hadley, que se encuentran entre el paralelo 30º N y el Ecuador y entre el paralelo 30º S y el Ecuador. A medida que el aire llega al Ecuador cerca de la superficie, se calienta y se eleva. A medida que se eleva, se enfría. Desde que se enfría, puede sostener menos humedad que el aire caliente, del aire que se eleva, se forman las nubes y las precipitaciones. Las regiones cercanas al Ecuador reciben las lluvias. Cuando el aire alcanza grandes alturas comienza a moverse hacia el norte y el sur. Luego, cerca de los paralelos 30º N y 30º S, comienza a descender. El aire descendiente es caliente y seco, entonces se forman pocas nubes y muy pocas precipitaciones caen. El resultado es una tendencia a climas secos y cálidos, desérticos, en esas latitudes.

# **Actividad Nº 5. Conexión con la información de GLOBE**

**Los estudiantes comparan sus propias observaciones locales – o las de otra escuela GLOBE – con la información mostrada en el póster. Ellos también comparan los mapas de información y las visualizaciones GLOBE de estudiantes con los mapas del póster.** 

Si no tiene información GLOBE sobre ninguna medición en particular, Ud. puede utilizar la información de otra escuela.

Pida a los alumnos que exploren y expliquen cualquier diferencia que encuentren entre la información del póster y la información de GLOBE que han elegido para usar. Este ejercicio los ayudará a ampliar sus habilidades en la lectura y análisis de mapas, y prepararlos mejor para hacer pronósticos.

Si la información GLOBE (u otra información) tiene valores significativamente diferentes con relación a los del póster, ayude a los alumnos a determinar porqué. Los estudiantes deben chequear su información cuidadosamente para detectar errores. Cuando los estudiantes han comparado la información de diferentes fuentes, pueden comparar información para las mismas localizaciones y en los mismos tiempos del año. Asegúrese también de que las unidades de medida comparadas son las mismas.

Los estudiantes pueden encontrar información que es aparentemente extrema, muy arriba o debajo de los promedios para ese periodo de tiempo. Si esto ocurre, esa información puede ser investigada. Una cierta variación en la temperatura, la acumulación de nubes, las precipitaciones, la humedad del suelo y la vegetación es esperada.

# **Actividades de extensión**

Los estudiantes han aprendido a analizar e interpretar los mapas, ahora ellos deben poner sus habilidades a trabajar.

Ellos pueden trabajar sobre cualquiera de las "ideas de inicio" para investigaciones a continuación:

- Considerar formas en que la información de los Sistemas de la Tierra que han explorado en el póster GLOBE han influenciado las localizaciones de asentamientos humanos. ¿Dónde la gente se ha asentado y por qué? ¿cuáles son las condiciones de energía solar, temperatura, acumulación de nubes, precipitaciones, humedad del suelo y vegetación en las zonas más populosas del globo? ¿Cuáles son en las menos pobladas?
- Un éxito de trabajar con información global del clima es poder desarrollar la capacidad de entender cuanto cambia el clima. Compare la información del póster con la información climática de referencia en el sitio Web de GLOBE. ¿Cuánto difiere la información climática del póster con la información de referencia que ha elegido? ¿cuan diferente es la información en el póster con la información climática en el año de EL NIÑO o LA NIÑA?
- Compare la información del póster GLOBE con la información en los mapas que muestran otros aspectos de geografía, como población, agricultura, pesca y aspectos físicos. Comparaciones fascinantes con mapas físicos pueden ser hechos, por ejemplo, porque esos mapas muestran montañas, desiertos, capas de hielo, hielos marinos, planicies y otros aspectos que pueden ser causas o efectos de las condiciones mostradas en póster GLOBE. Una actividad de interés puede ser para los estudiantes observar as costas occidentales Norte y Sudamérica, en ambos mapas, el póster GLOBE y los mapas físicos de esa región.
- Seleccione un problema o tema que piense que la clase podría investigar durante el año o el año próximo. Puede seleccionarlo de la lista a continuación o de su experiencia, y escriba una propuesta convincente para su profesor o panel de revisores (estudiantes pueden ser incluidos como revisores). El tema a ser investigado debería estar relacionado con el proyecto curricular que el docente planea seguir, y éste debería utilizar al menos un tipo de información desarrollada en el póster GLOBE. El tema seleccionado puede ser un tema de interés local que este relacionado con un tema de interés global. La propuesta debería estar estructurada, para que la mejor propuesta (la cual es decidida por el panel docente y posiblemente por estudiantes) pueda ser adoptada como un proyecto de clase.

La investigación propuesta puede incluir lo siguiente:

- Descripción clara del tema y porque se considera importante.
- Pregunta sobre la cual enfocar la investigación.
- Tipos de información y otras fuentes a utilizar.
- Plan estratégico para la investigación (como desea afrontarla).
- Cuanto tiempo cree que la investigación llevará.

### **Posibles temas de investigación**

- Disponibilidad de agua potable.
- Hábitats de especies animales y vegetales.
- Desertificación (expansión de desiertos) Reforestación (expansión de bosques y forestación).
- Escasez en regiones del planeta.
- Estado de rutas y parámetros.
- Parámetros de agricultura.
- Hacia donde los ríos fluyen y porque.

#### **Tipos de información que pueden ser necesarios, no incluidos en el póster GLOBE**

Obviamente los estudiantes pueden trabajar sobre otra cualquier información u otras fuentes.

- **Agricultura.**
- Actividad económica.
- Limitaciones oceánicas, incluyendo cambios a través del tiempo (mostrando subas y bajas en el nivel del mar).
- Radiación infrarroja (indica calor; desde imágenes satelitales).
- Luz desde fuentes humanas durante la noche.
- Corrientes oceánicas.
- Niveles de ozono.
- **Fotosíntesis en el océano.**
- Aspectos físicos del globo.
- **Topografía.**
- **Reconocimiento de rutas.**
- **Erupciones volcánicas.**
- Dirección y velocidad del viento.
- Población mundial, distribución y densidad.

Asegúrese que los estudiantes estén atentos a que se necesitan varios años de mediciones para obtener la información necesaria para responder a sus preguntas.